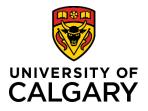

## **Sorting the List View**

## **Quick Reference Guide**

## Sorting the List view

| Purpose:                 | Understanding the sorting functions in the List view.                 |  |
|--------------------------|-----------------------------------------------------------------------|--|
| Audience:                | All Roles                                                             |  |
|                          |                                                                       |  |
| 1 – Select/Deselect all: | Allows you to Select/Deselect all the items in the current list view. |  |

- 2 **Updated on ascending/descending:** Indicates the last time a change was made to a status or value.
- 3 Alphabet: View items alphabetically (ascending or descending).
- 4 **Refresh**: Click to apply the sorting options to the list view.
- 5 View **10| 50| 100** Number of items in the list view
- 6 Navigate through the pages of the list view.

| Select / Deselect all 2. | Updated on descending            | 4 |
|--------------------------|----------------------------------|---|
|                          | Alphabet (A-Z)<br>Alphabet (Z-A) | 3 |